トラブルシューティング

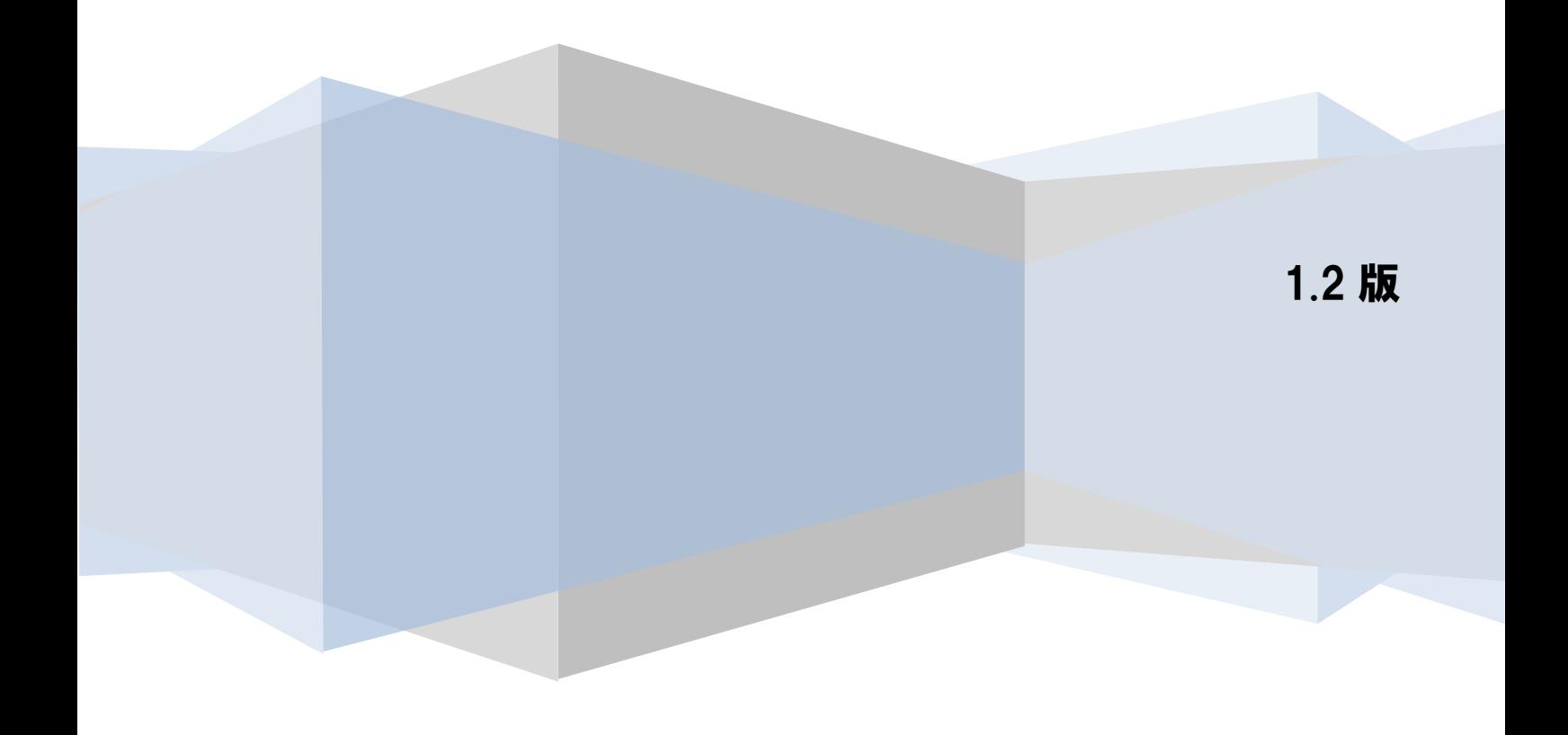

## 目次

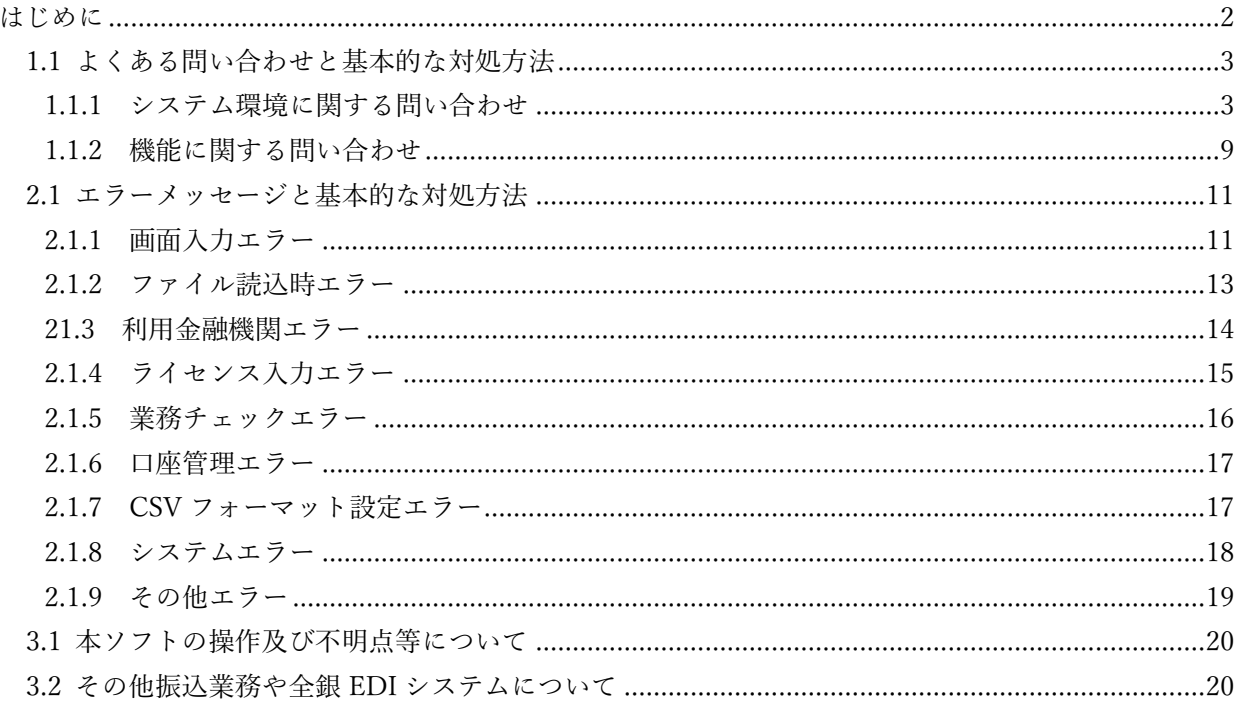

#### <span id="page-2-0"></span>はじめに

本書では、金融 EDI サポート(以下、本ソフト)のよくある問い合わせと、エラーメッセージの出力時の対処方法を例示 します。

 $\frac{1}{2}$  , and the contract of the contract of the contract of the contract of the contract of the contract of the contract of the contract of the contract of the contract of the contract of the contract of the contract

本書を確認の上、問題が解消しない場合は、必要に応じて各問い合わせ先にご確認ください。

### 1 よくある問い合わせについて

本ソフトの利用時のよくある問い合わせについて、以下に対処方法を例示します。

### <span id="page-3-0"></span>1.1 よくある問い合わせと基本的な対処方法

### <span id="page-3-1"></span>1.1.1 システム環境に関する問い合わせ

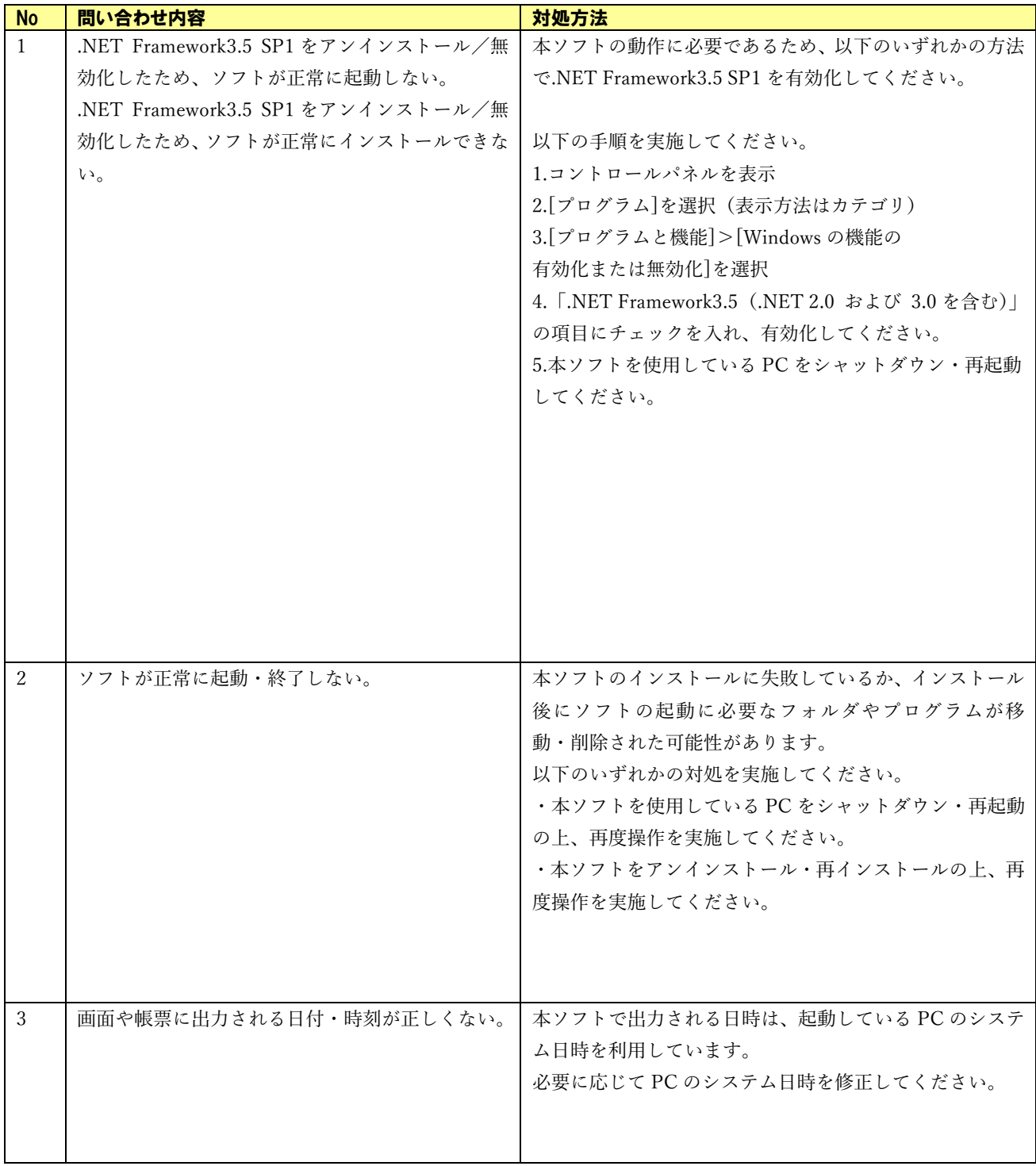

 $\frac{1}{2}$  , and the contract of the contract of the contract of the contract of the contract of the contract of the contract of the contract of the contract of the contract of the contract of the contract of the contract

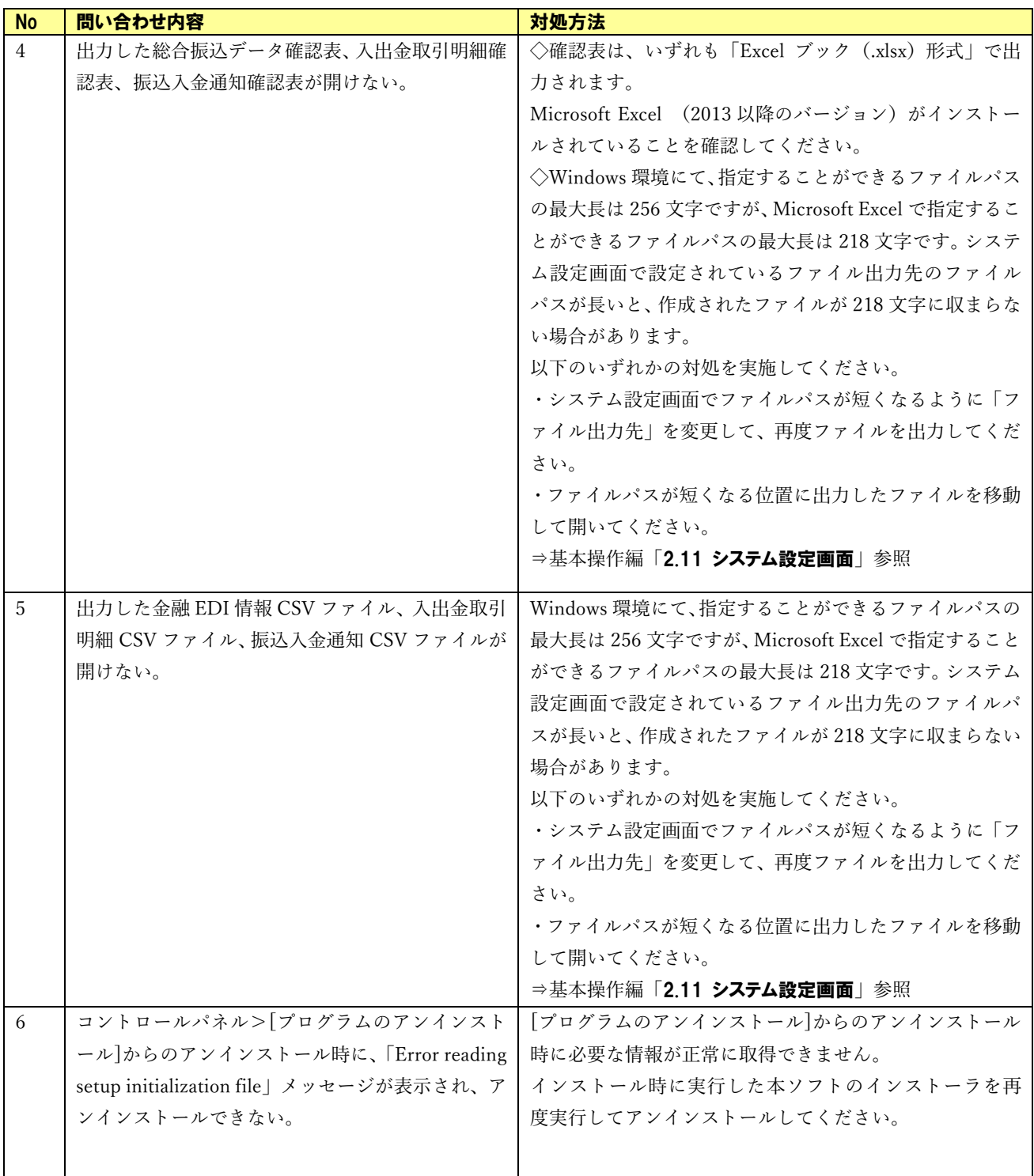

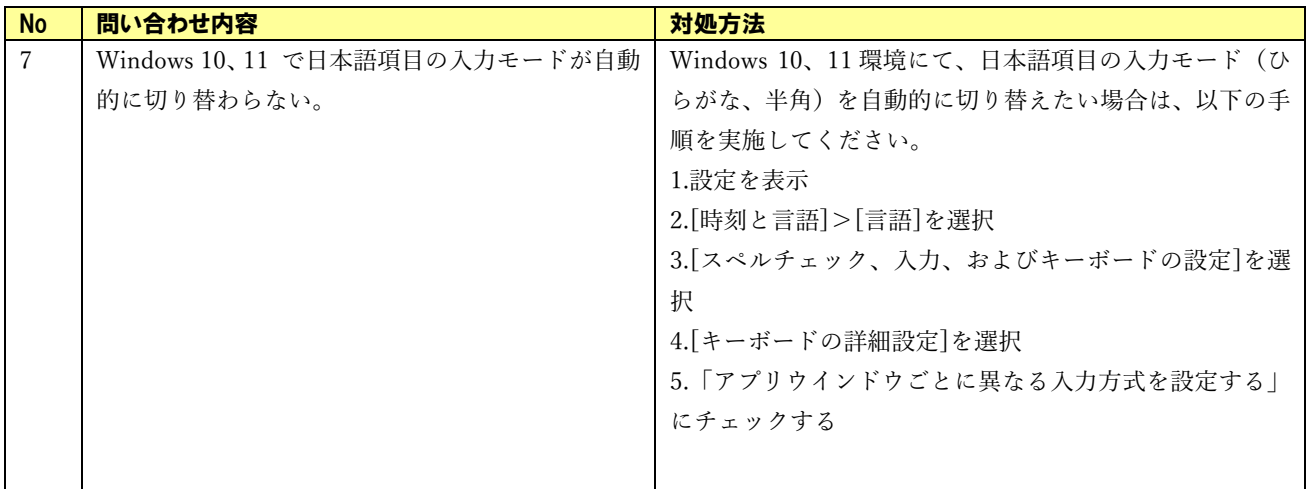

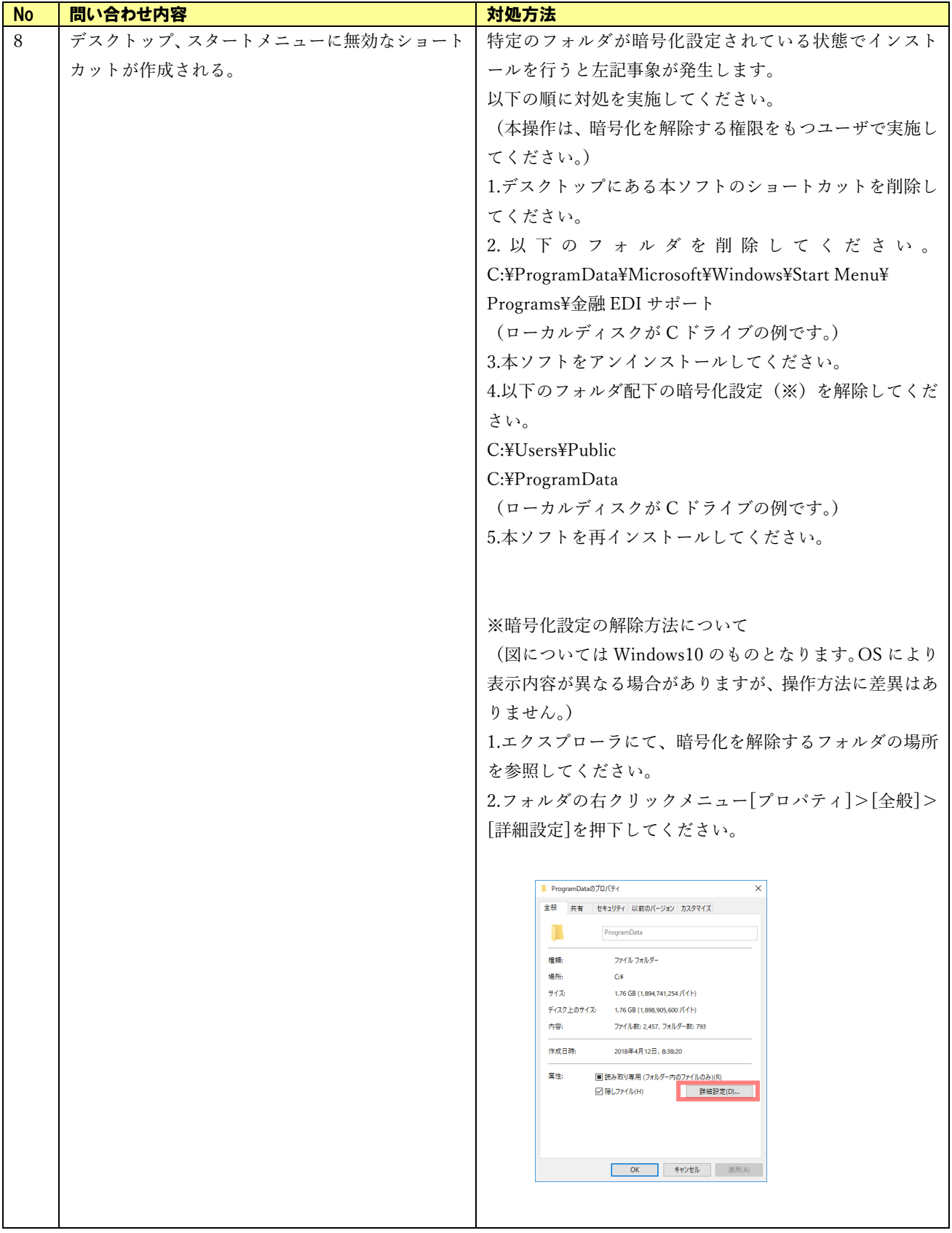

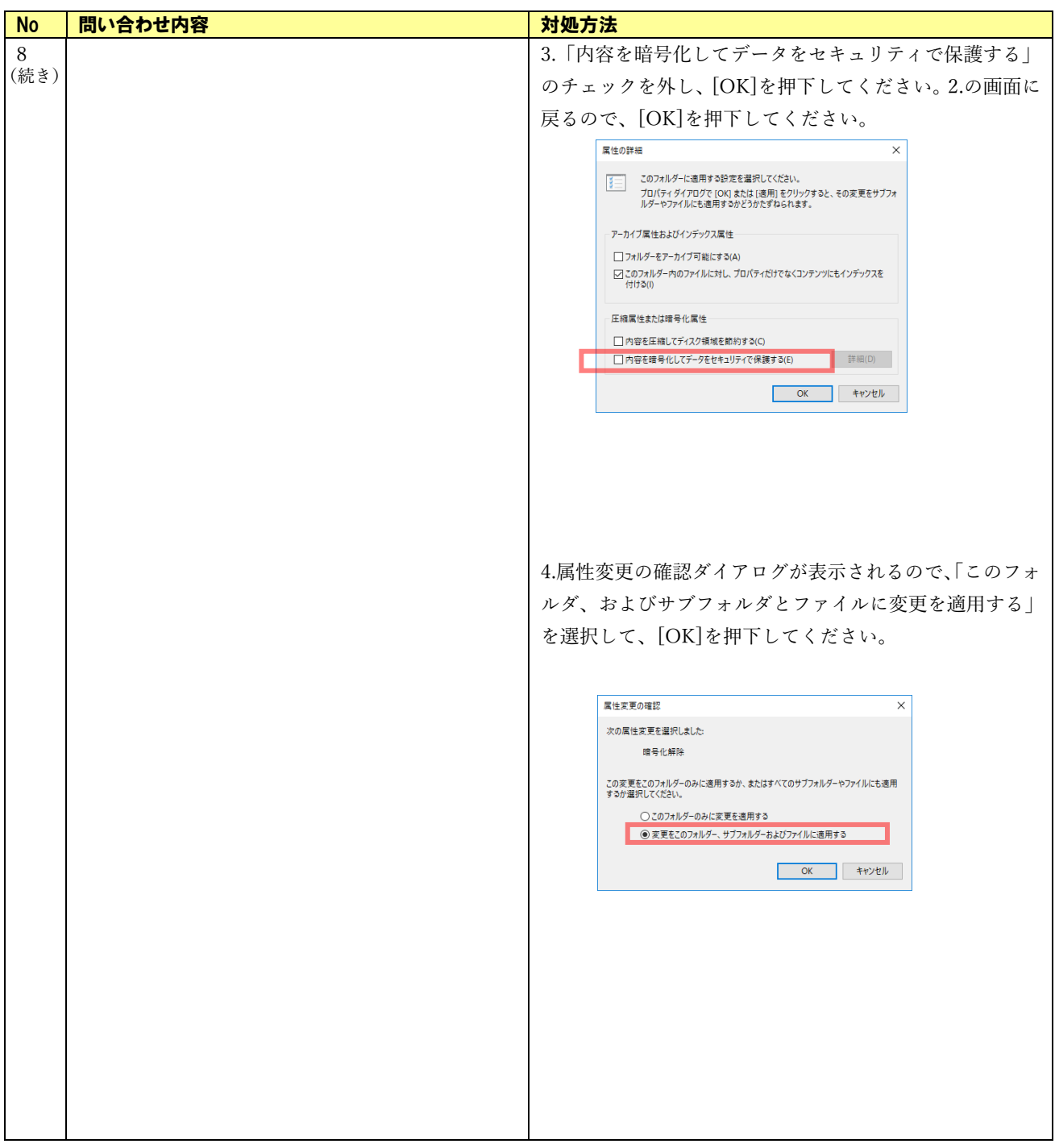

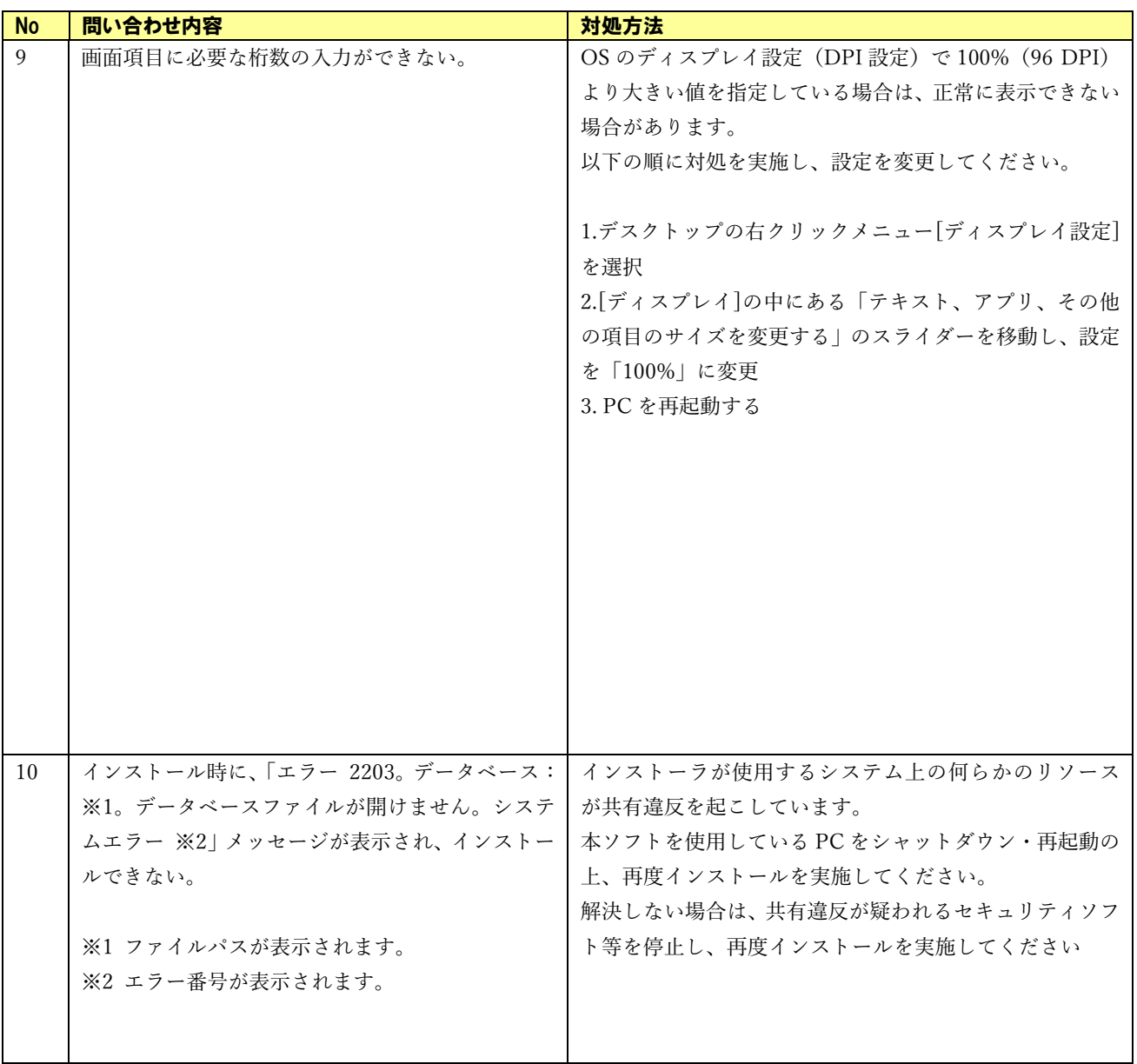

## <span id="page-9-0"></span>1.1.2 機能に関する問い合わせ

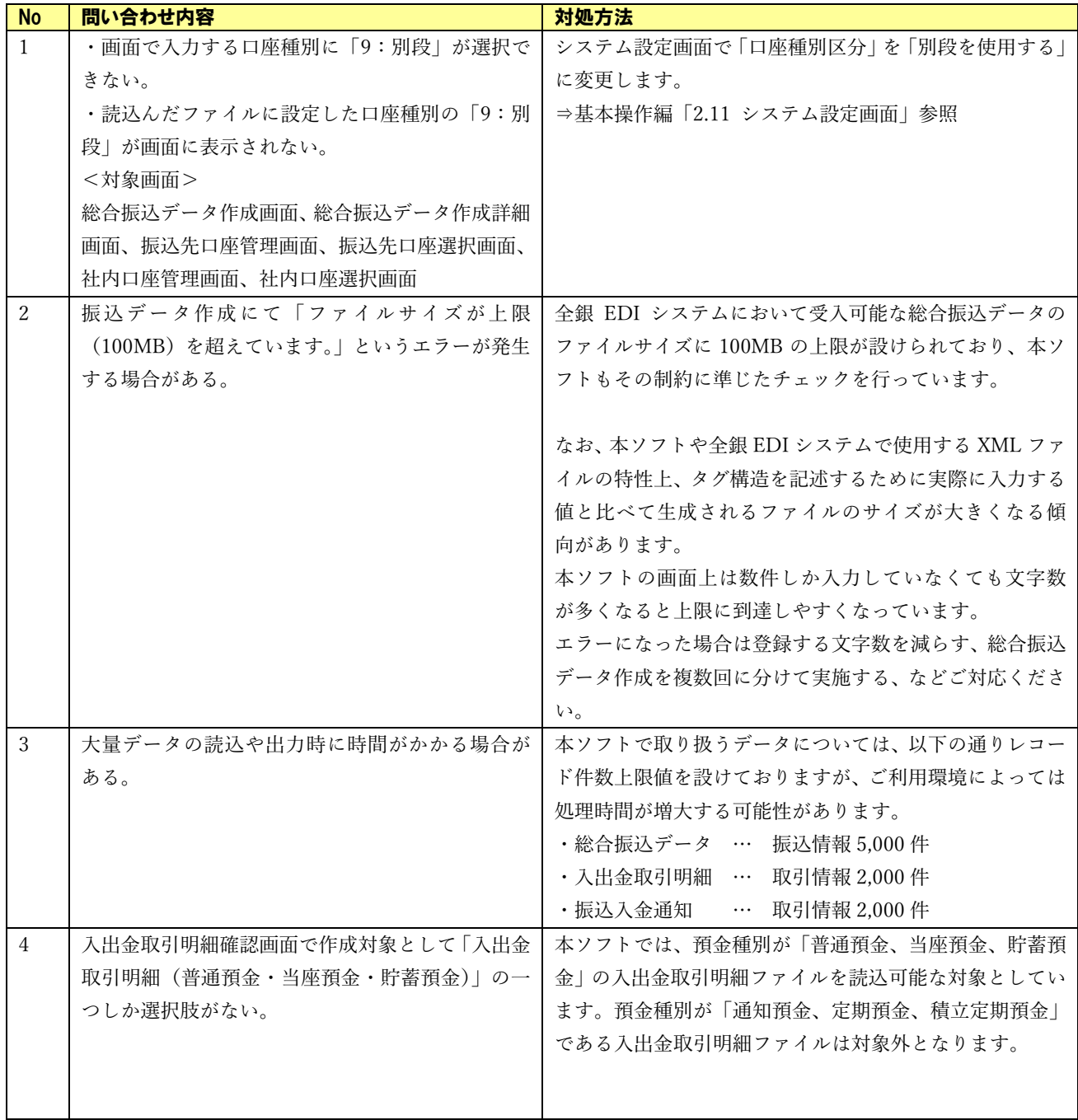

 $\frac{1}{2}$  , and the contract of the contract of the contract of the contract of the contract of the contract of the contract of the contract of the contract of the contract of the contract of the contract of the contract

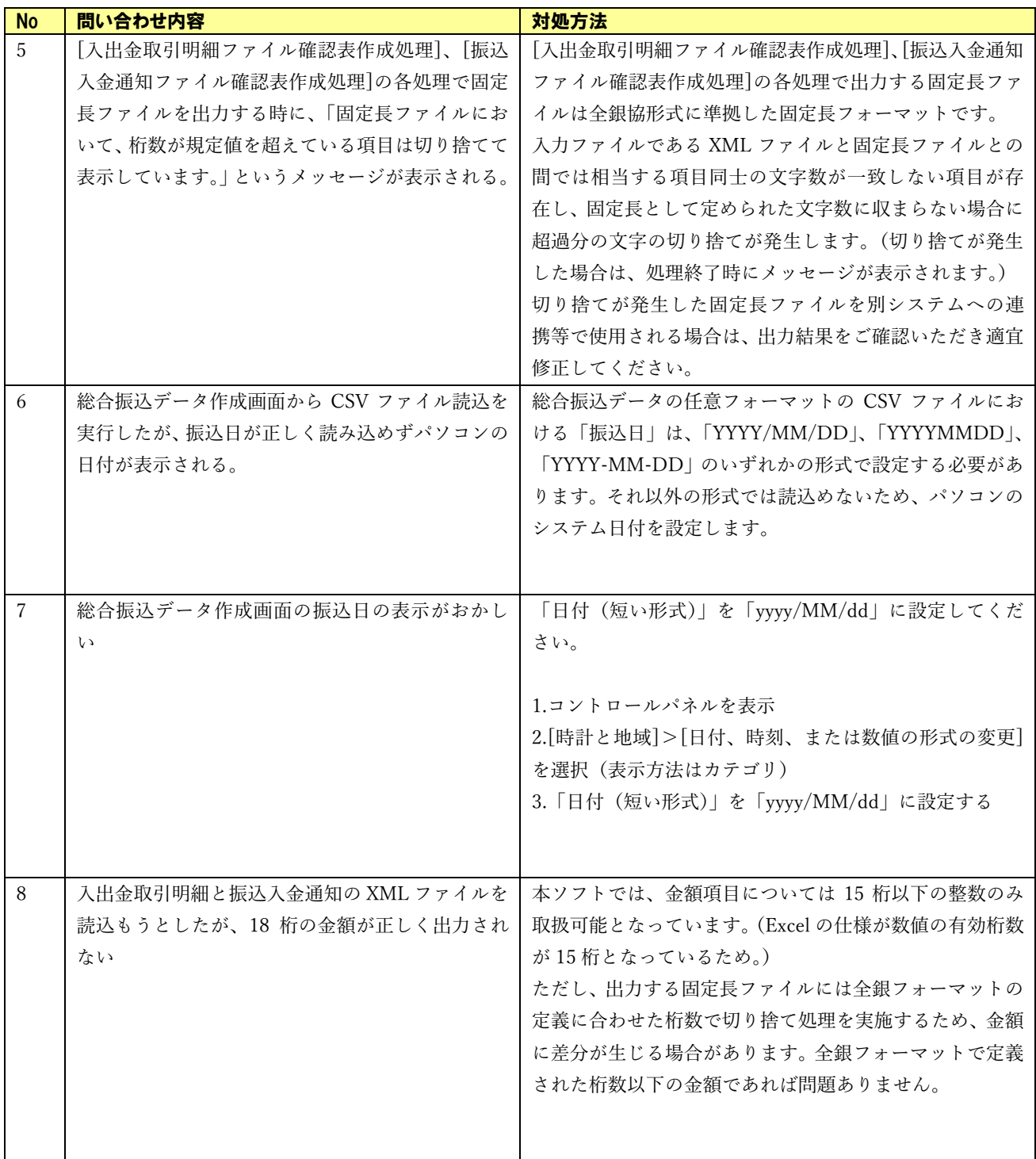

### 2 エラーメッセージについて

本ソフトの利用中に出力されるエラーメッセージと対処方法を例示します。

### <span id="page-11-0"></span>2.1 エラーメッセージと基本的な対処方法

### <span id="page-11-1"></span>2.1.1 画面入力エラー

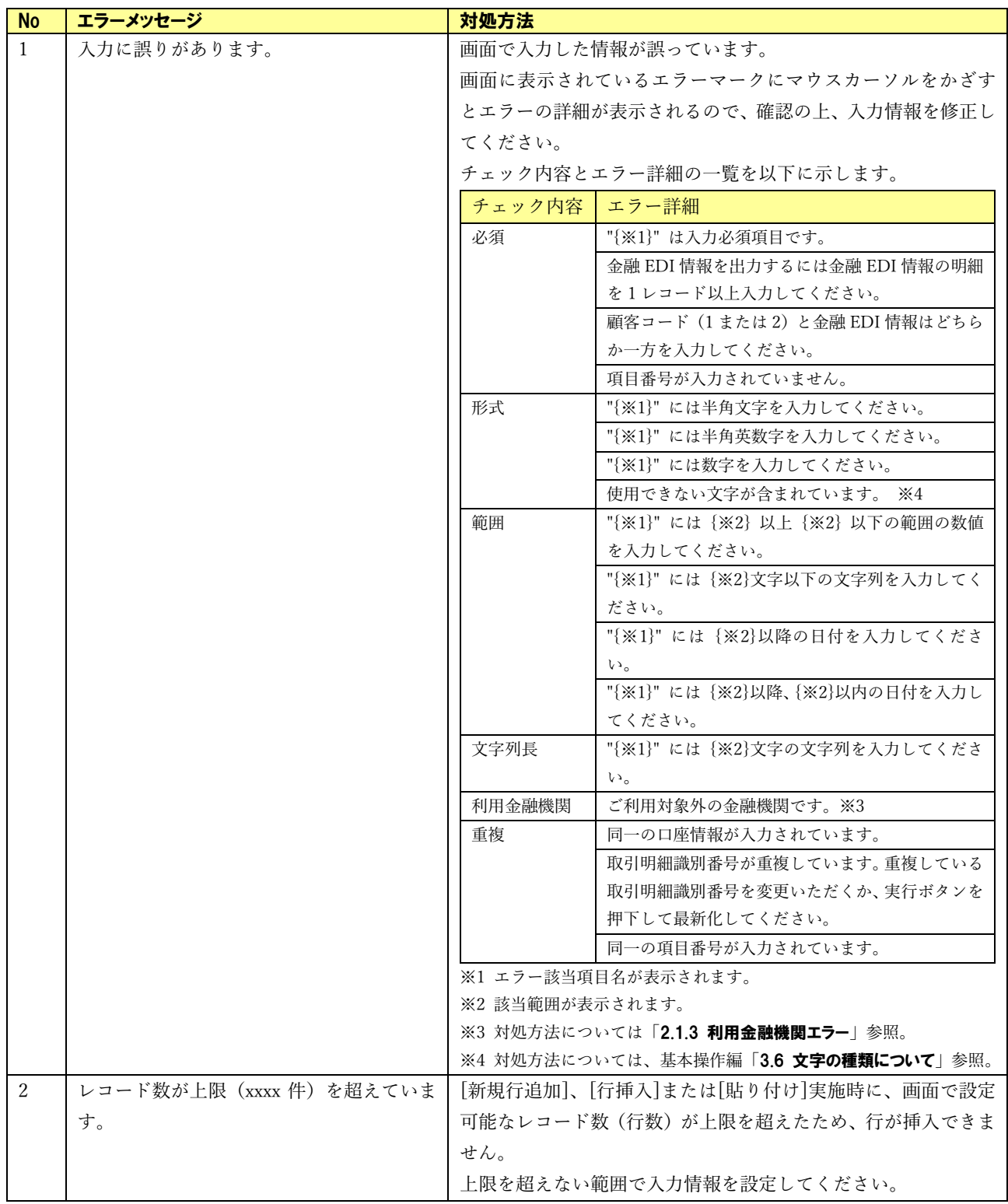

 $\frac{1}{2}$  , and the contract of the contract of the contract of the contract of the contract of the contract of the contract of the contract of the contract of the contract of the contract of the contract of the contract

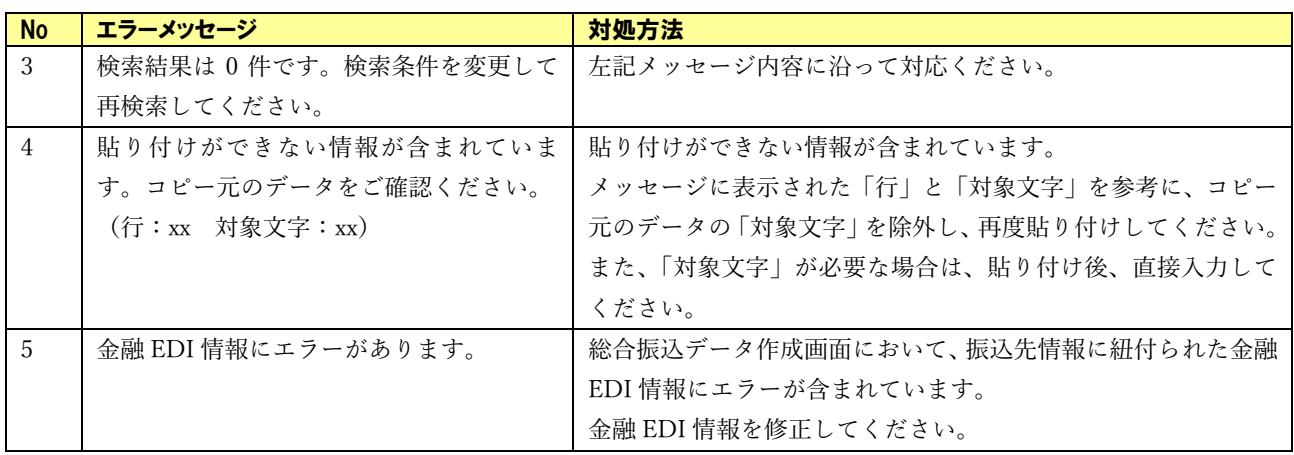

## <span id="page-13-0"></span>2.1.2 ファイル読込時エラー

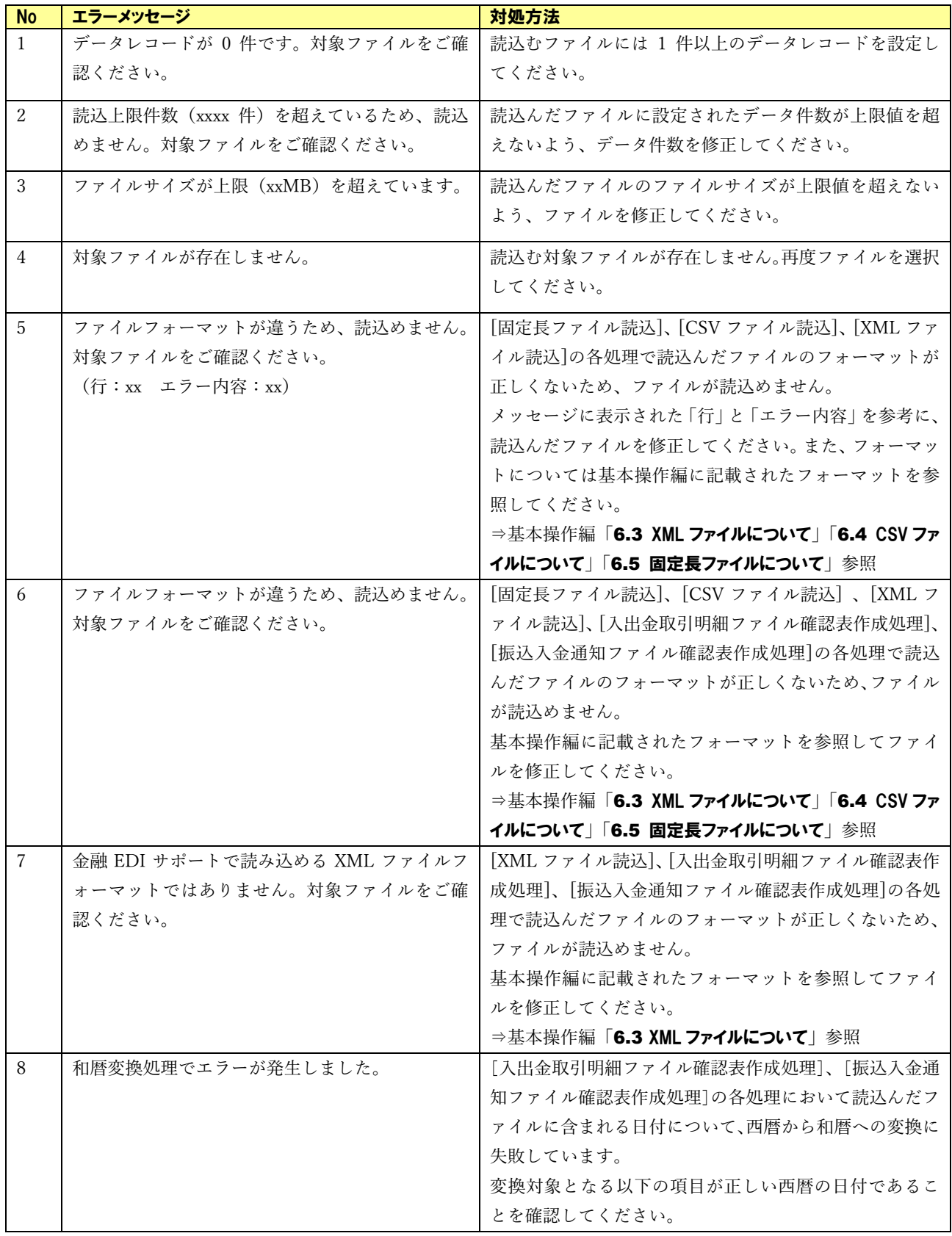

 $\frac{1}{2}$  , and the contract of the contract of the contract of the contract of the contract of the contract of the contract of the contract of the contract of the contract of the contract of the contract of the contract

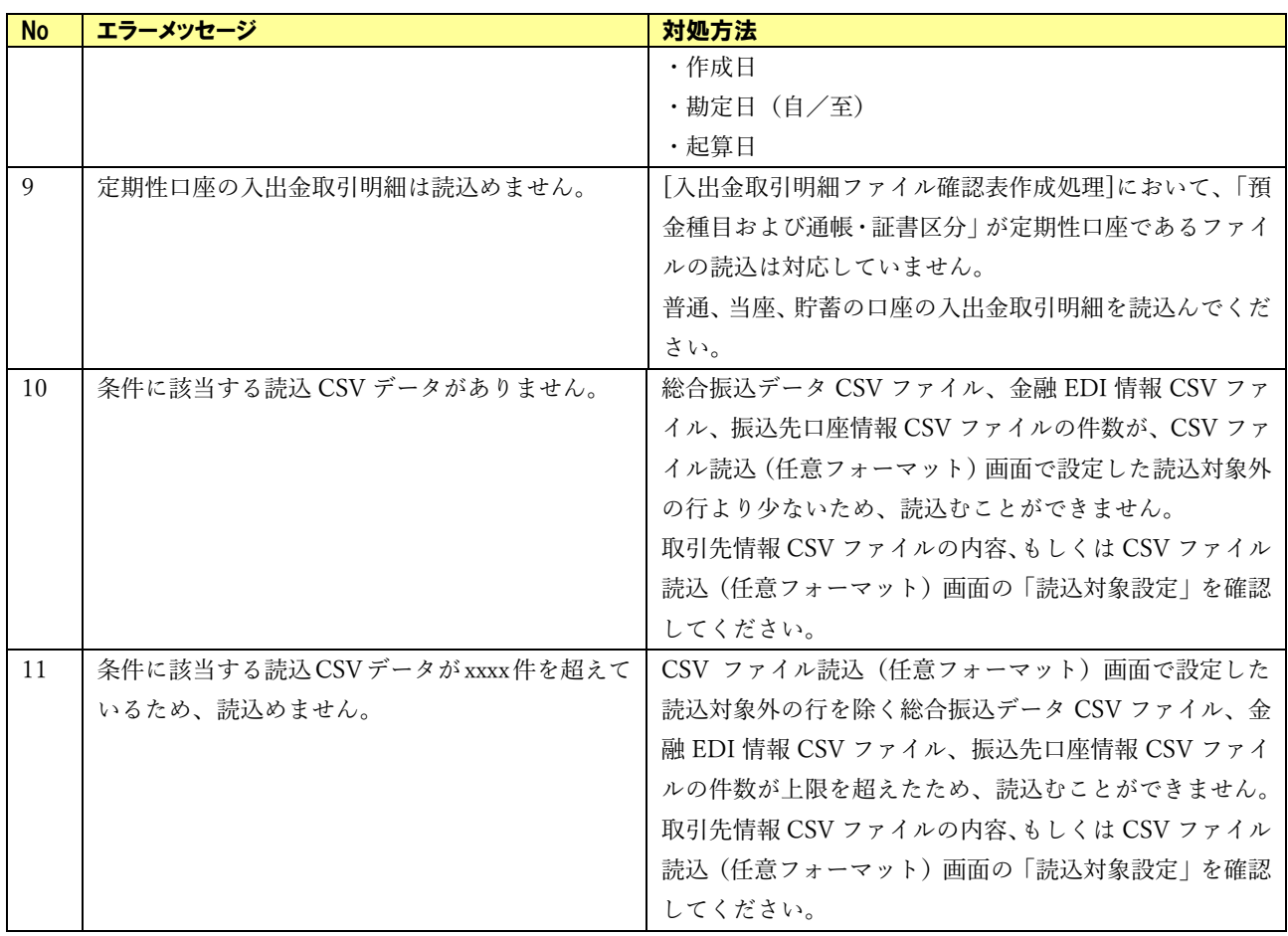

<span id="page-14-0"></span>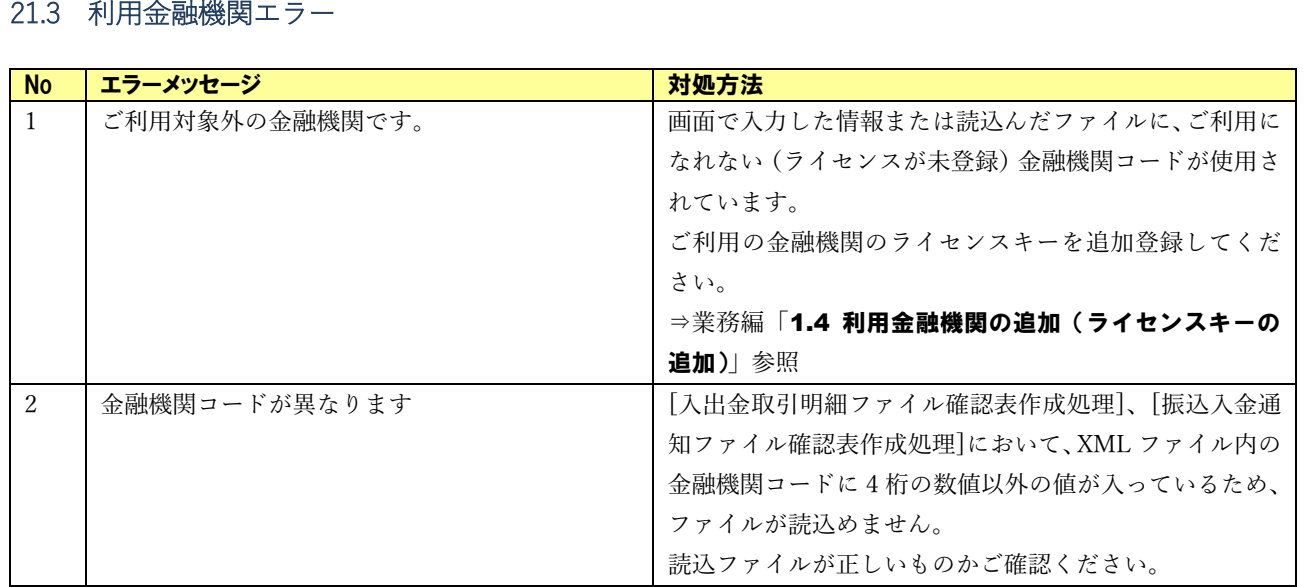

## <span id="page-15-0"></span>2.1.4 ライセンス入力エラー

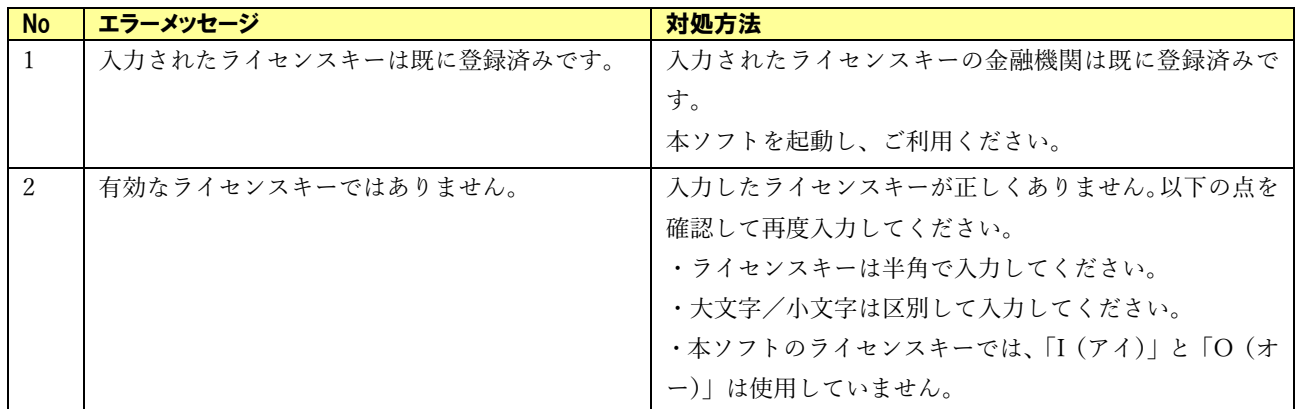

 $\frac{1}{2}$  , and the contract of the contract of the contract of the contract of the contract of the contract of the contract of the contract of the contract of the contract of the contract of the contract of the contract

## <span id="page-16-0"></span>2.1.5 業務チェックエラー

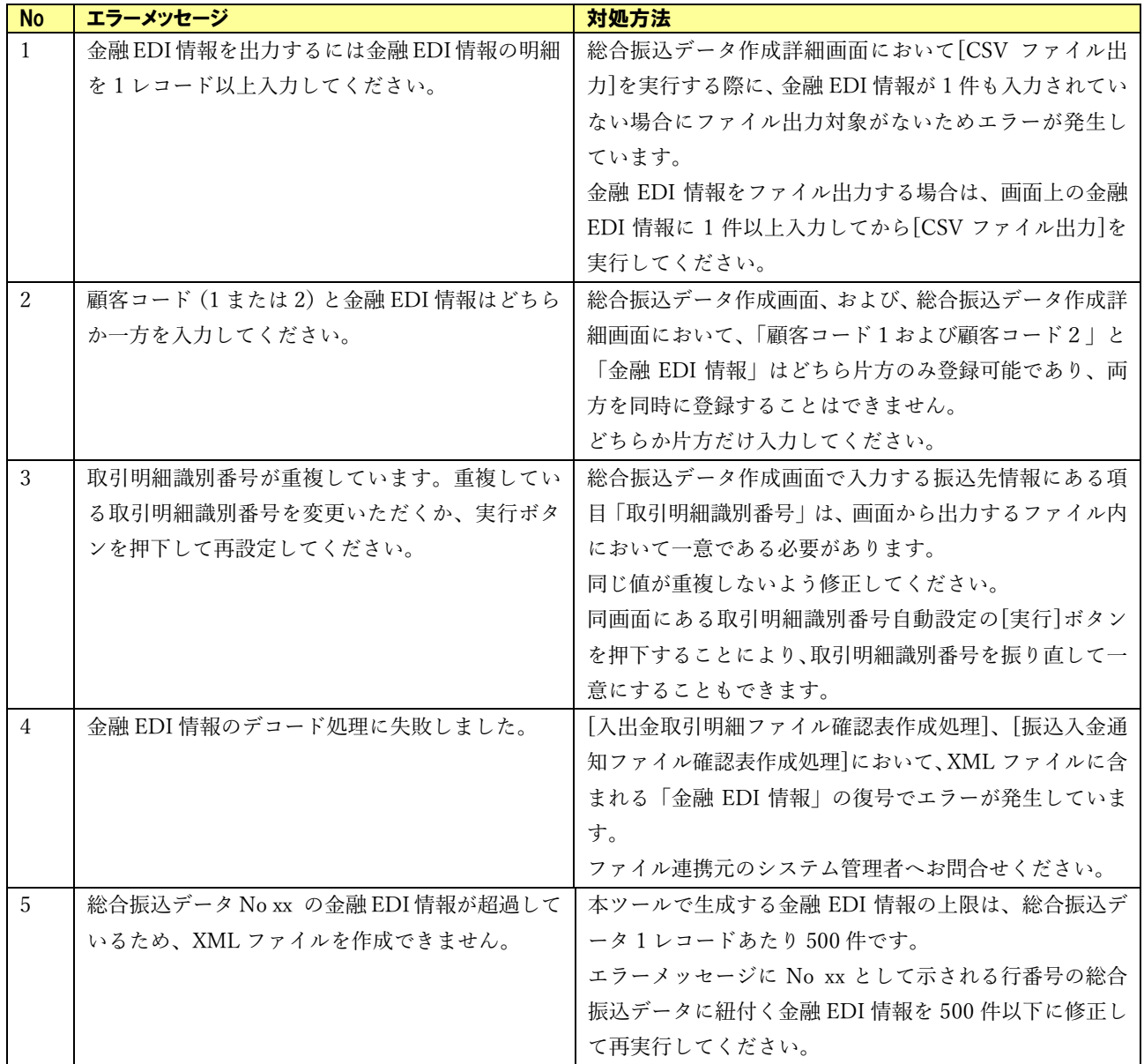

 $\frac{1}{2}$  , and the contract of the contract of the contract of the contract of the contract of the contract of the contract of the contract of the contract of the contract of the contract of the contract of the contract

## <span id="page-17-0"></span>2.1.6 口座管理エラー

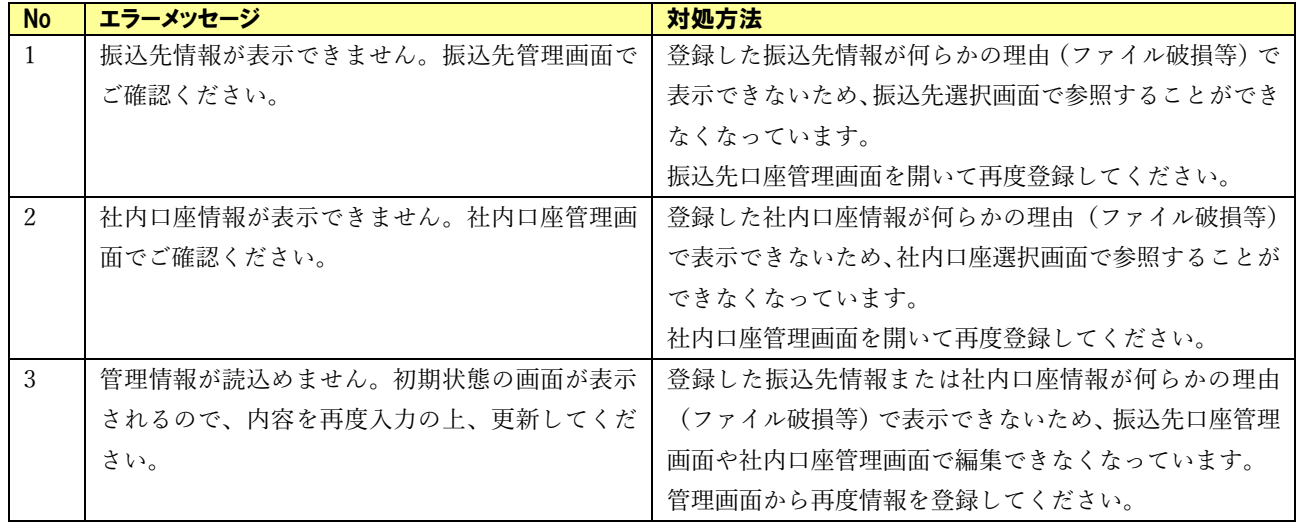

 $\frac{1}{2}$  , and the contract of the contract of the contract of the contract of the contract of the contract of the contract of the contract of the contract of the contract of the contract of the contract of the contract

## <span id="page-17-1"></span>2.1.7 CSV フォーマット設定エラー

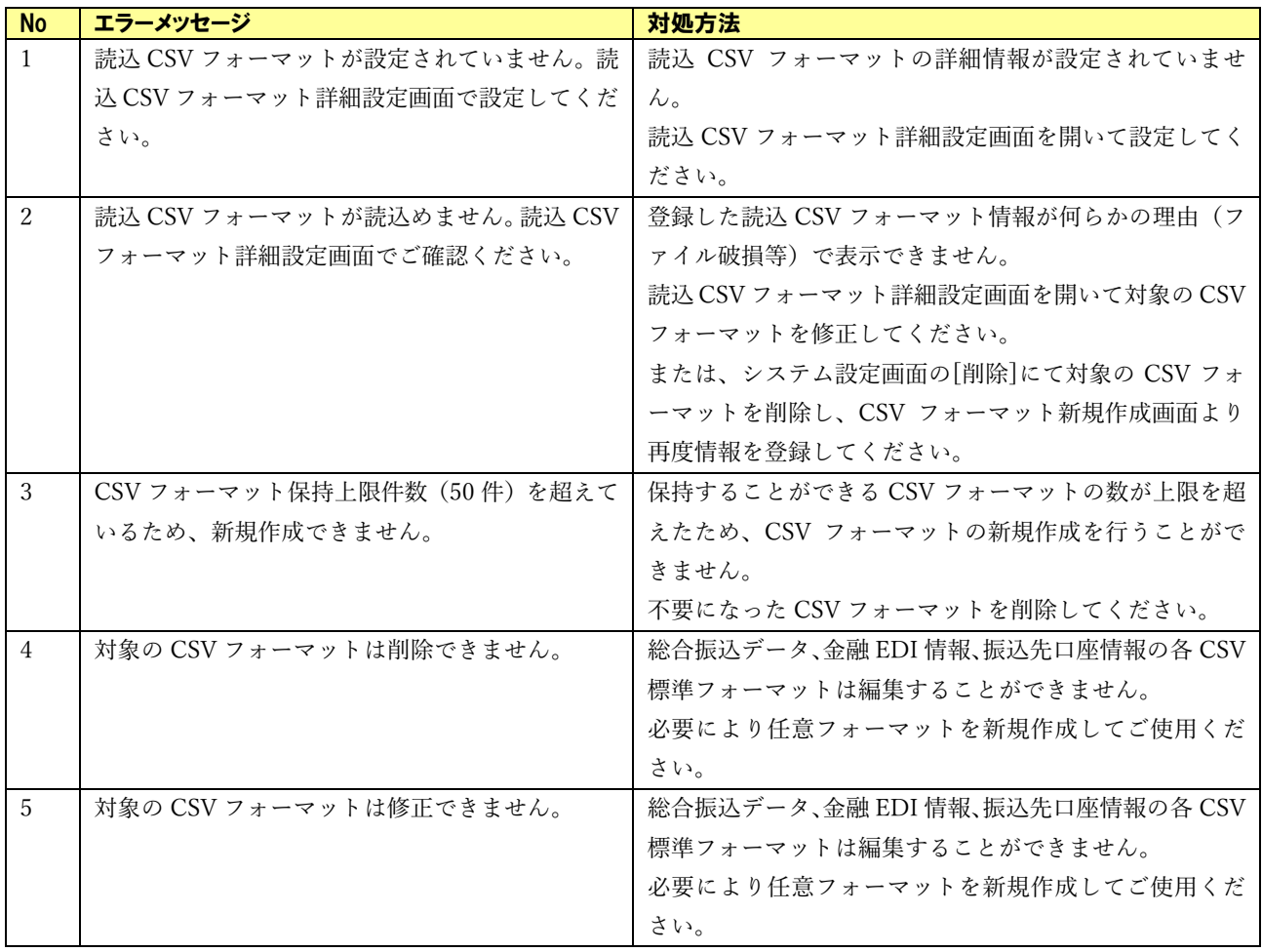

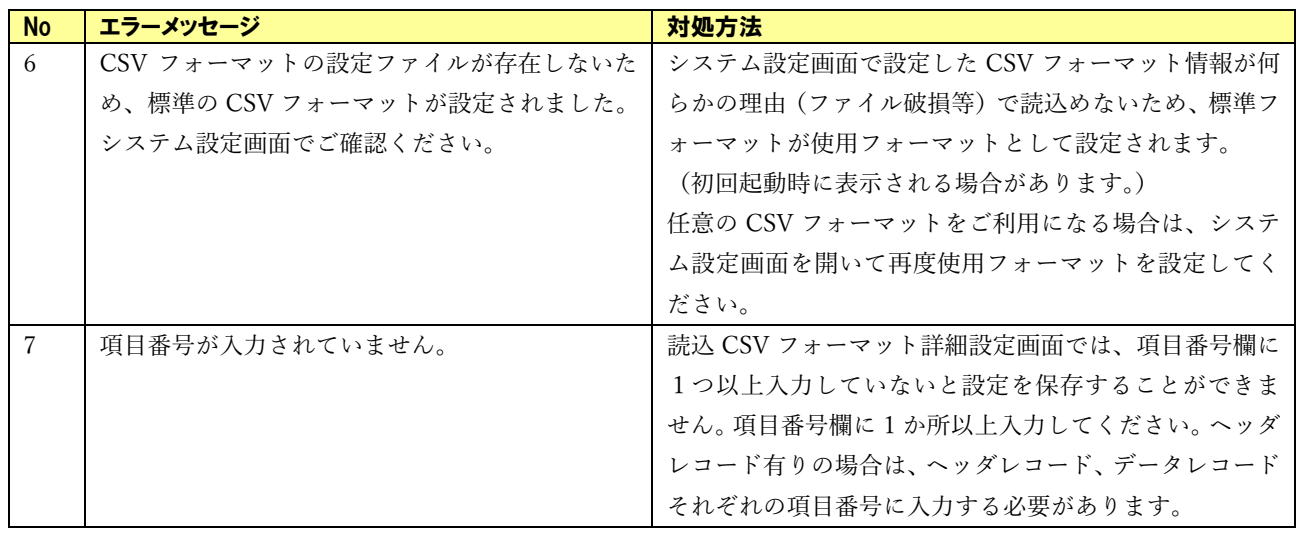

## <span id="page-18-0"></span>2.1.8 システムエラー

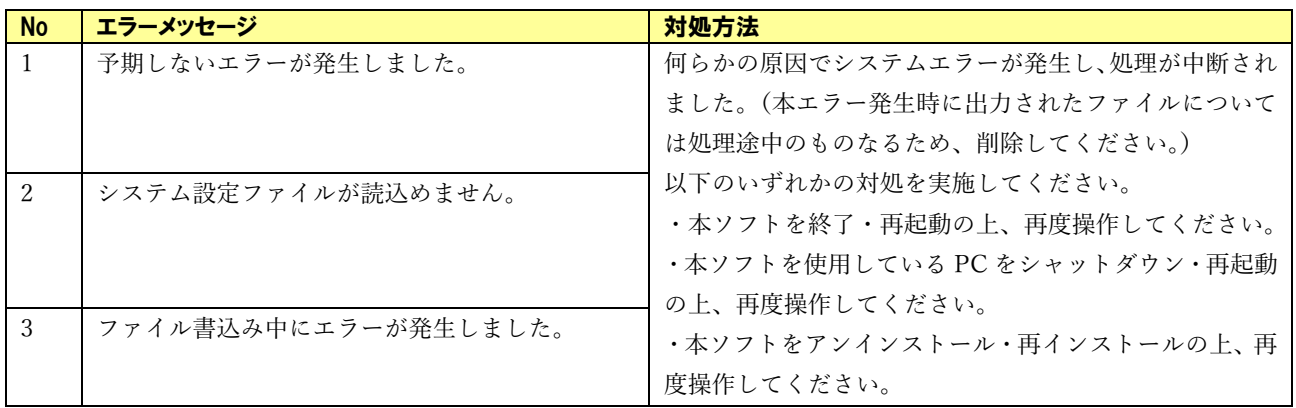

## <span id="page-19-0"></span>2.1.9 その他エラー

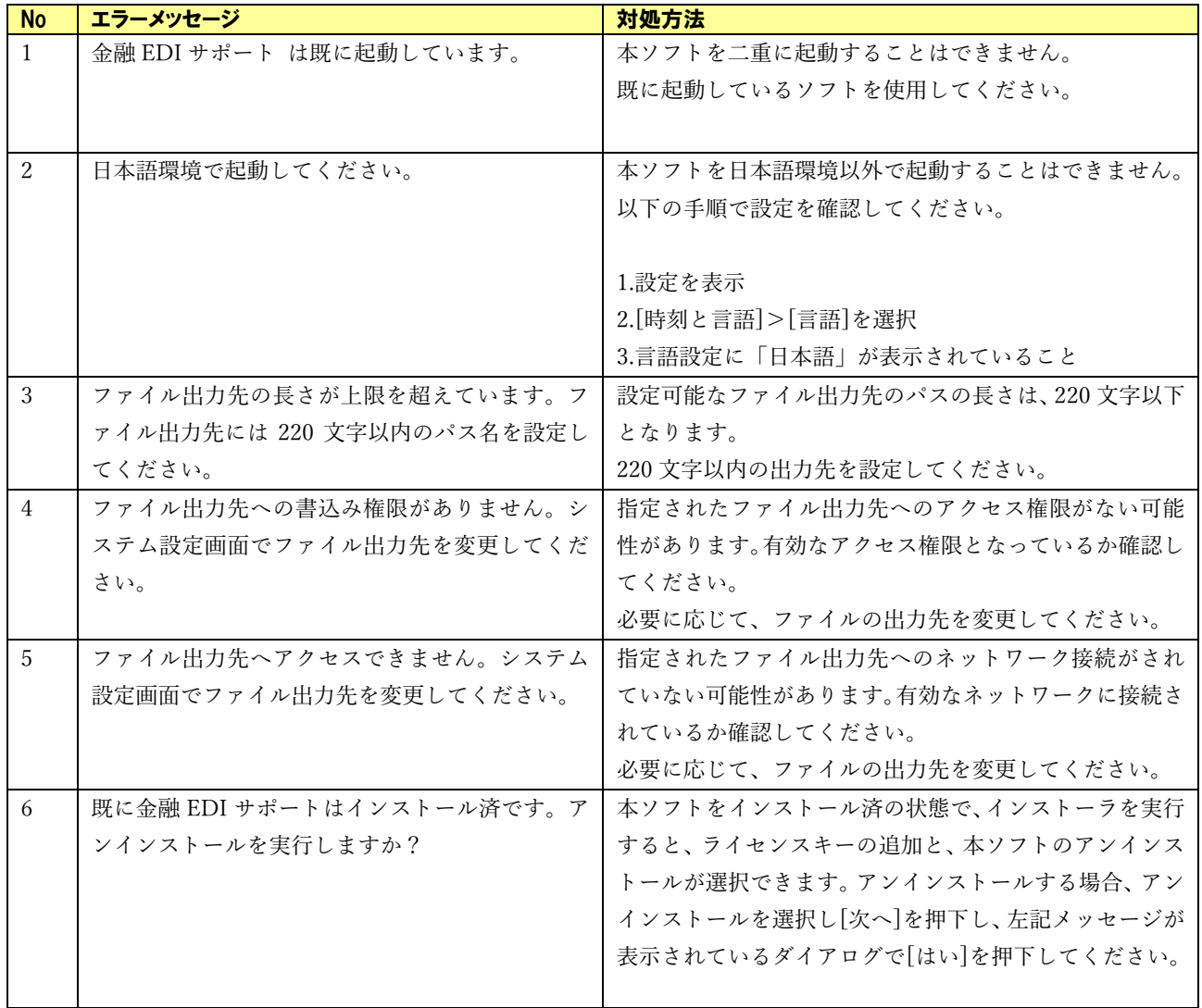

 $\frac{1}{2}$  , and the contract of the contract of the contract of the contract of the contract of the contract of the contract of the contract of the contract of the contract of the contract of the contract of the contract

### 3 問い合わせ先について

#### <span id="page-20-0"></span>3.1 本ソフトの操作及び不明点等について

取引先の金融機関の本ソフト提供窓口に問い合わせください。

 $\frac{1}{2}$  , and the contract of the contract of the contract of the contract of the contract of the contract of the contract of the contract of the contract of the contract of the contract of the contract of the contract

### <span id="page-20-1"></span>3.2 その他振込業務や全銀 EDI システムについて

取引先の金融機関に問い合わせください。

## 金融 EDI サポート 操作マニュアル

# トラブルシューティング

2019 年 12 月 2 日 第 1.2 版 発行 (2023 年 7 月 1 日 改定)

·本書の内容の一部あるいは全部(ソフトウェアおよびプログラムを含む)は、全銀 EDI システムを使用する目的に限 り使用できるものとします。

 $\frac{1}{2}$  , and the contract of the contract of the contract of the contract of the contract of the contract of the contract of the contract of the contract of the contract of the contract of the contract of the contract

なお、無断で複写・複製・転載・配布すること、および磁気または光記録媒体、コンピュータネットワーク上等へ入力す ることは、法律で認められた場合を除き、金融 EDI サポートの著作者および販売者の権利の侵害となります。 ・本マニュアルに記載された内容、および本ソフトの仕様は改良のため、予告なく変更する場合があります。